#### **ΑΛΕΞΑΝΔΡΕΙΟ ΤΕΙ ΘΕΣΣΑΛΟΝΙΚΗΣ ΤΜΗΜΑ ΜΗΧΑΝΙΚΩΝ ΠΛΗΡΟΦΟΡΙΚΗΣ ΔΟΜΕΣ ΔΕΔΟΜΕΝΩΝ**

#### **ΕΡΓΑΣΤΗΡΙΟ 3**

# **Δημιουργία ουράς - Queue με χρήση πίνακα**

#### **Άσκηση 3.1**

Με βάση το παρακάτω **Queue interface** που περιγράφει τη λειτουργία μιας ουράς, να υλοποιήσετε την **ArrayQueue class** με χρήση πίνακα

Αρχείο Queue.java

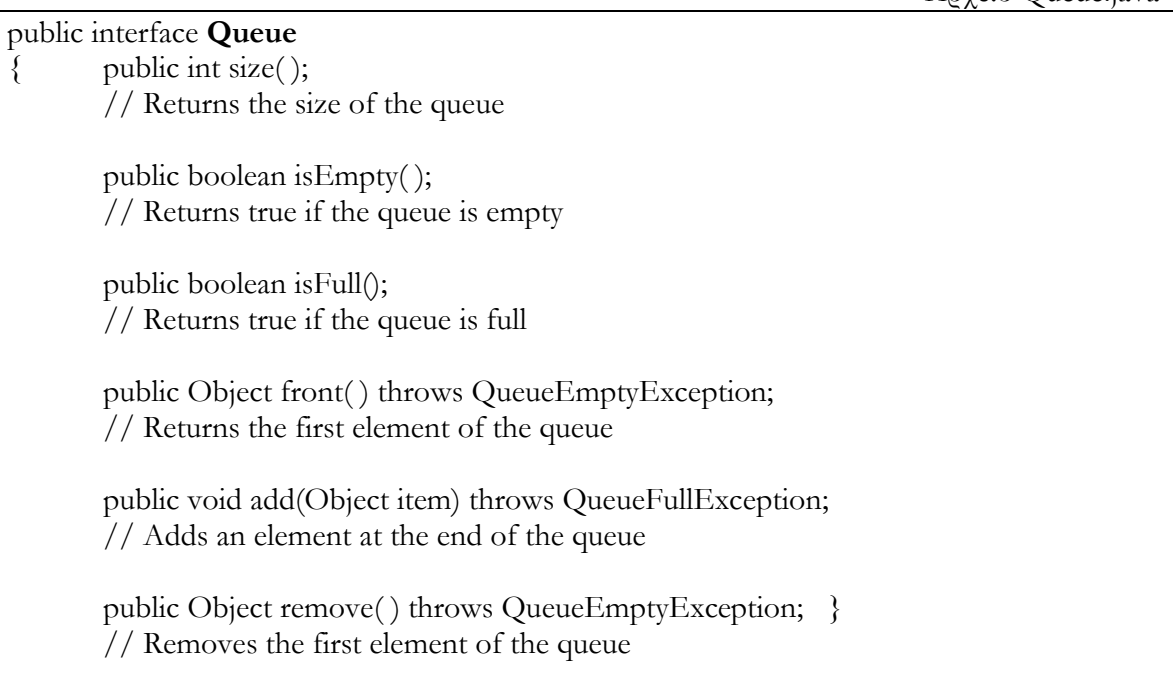

Αρχείο QueueEmptyException.java

```
public class QueueEmptyException extends RuntimeException
{
```

```
public QueueEmptyException(String err)
```
super(err);

}

 $\{$ 

}

```
public class QueueFullException extends RuntimeException
\{public QueueFullException(String err)
       \{super(err);
       }
}
```
## **Άσκηση 3.2**

Δημιουργήστε μια ουρά από φοιτητές -χρησιμοποιήστε την Student class από το εργαστήριο1. Εκτελέστε τις βασικές λειτουργίες της ουράς.

# **Επιπλέον Εξάσκηση**

Να γραφεί πρόγραμμα Java για την εξυπηρέτηση αυτοκινήτων σε διόδια με την χρήση **ουράς**, η οποία θα υλοποιείται με **πίνακα**. Πιο συγκεκριμένα θα εμφανίζεται το παρακάτω μενού:

### ΜΕΝΟΥ

- 1. Άφιξη αυτοκινήτου
- 2. Αναχώρηση αυτοκινήτου
- 3. Κατάσταση ουράς
- 4. Έξοδος

Επιλογή 1: Θα πληκτρολογούνται τα στοιχεία του αυτοκινήτου *π.χ. ο αριθμός αυτοκινήτου και θα τοποθετείται στο τέλος της ουράς.*

Επιλογή 2: Το αυτοκίνητο που βρίσκεται πρώτο στην ουρά θα διαγράφεται μαζί με ένα ανάλογο μήνυμα επιβεβαίωσης.

Επιλογή 3: Θα εμφανίζονται με τη σειρά οι αριθμοί των αυτοκινήτων που παραμένουν στην ουρά για να εξυπηρετηθούν.

Επιλογή 4: Το πρόγραμμα θα τερματίζεται.

Πρέπει

- Να δημιουργήσετε την **Car** class –αφαιρετική αναπαράσταση ενός αυτοκινήτου
- Να χρησιμοποιήσετε την **ArrayQueue** class από την άσκηση 3.1
- Να δημιουργήσετε την **CarQueueManagement** class που θα διαχειρίζεται το προγραμμά σας *(includes main method)*